### SM24TBT2DPA Quick Start Guide

 $\begin{picture}(45,14) \put(0,0){\line(1,0){10}} \put(10,0){\line(1,0){10}} \put(10,0){\line(1,0){10}} \put(10,0){\line(1,0){10}} \put(10,0){\line(1,0){10}} \put(10,0){\line(1,0){10}} \put(10,0){\line(1,0){10}} \put(10,0){\line(1,0){10}} \put(10,0){\line(1,0){10}} \put(10,0){\line(1,0){10}} \put(10,0){\line(1,0){10}} \put(10,0){\line(1$ 

Mode/Reset Button

10/100/1000

R145 Ports

E BERTH BERTH BERTH AND IN

Port Status LEDs

**CARDOSSE** 

100/1000 R145/SEP

Combo Ports

System Console

**IFD** Port

# **SM24TBT2DPA**

**Managed Switch, 24-port Gigabit PoE++, 2-port** 

**SFP/RJ-45 Combo**

## **Quick Start Guide**

Lantronix SM24TBT2DPA Switch is a next-generation Ethernet switch offering full L2 features, full PoE functionality, and PoE++ per port output up to 90W. The *Non-Stop PoE* feature lets you upgrade switch firmware or reboot while retaining PoE power to PDs. **Note**: see the Install Guide for important Safety Warnings and Cautions, specifications, features, mounting, connections, grounding, powering, configuration, troubleshooting, regulatory, service, warranty and tech support Information.

Link/Act/Speed

Mode LED

PoE Mode LED

**LED Descriptions**: The front panel LEDs provide switch status checking and monitoring.

**SYS (System) LED**: indicates if the switch is powered up correctly or if there is a system alarm triggered.

**Mode LEDs**: indicate the mode of all RJ45/SFP ports on the switch. You can press the **Mode/Reset** button sequentially to switch between the two different modes (Link/Activity/Speed mode and PoE mode).

**Port Status LEDs**: indicate the current status of each RJ45/SFP port. Check these LEDs for port status in different modes after changing the mode by pressing the **Mode/Reset** button.

Press the **Mode/Reset** button for less than 2 seconds to change LED mode (Link/Act/Speed Mode or PoE Mode); you can then check the port status by reading the LED behaviors per the Install Guide.

**Mode/Reset Button**: Press the front panel Mode/Reset Button for a period of time to:

**Change LED Mode**: Press button for 0 ~ 2 seconds; SYS LED is ON Green; Port Status LED status changes based on mode selected.

**Reset Switch**: Press button for 2 ~ 7 seconds; SYS LED blinks Green; all port Status LEDs are Off. **Restore Defaults**: Press button for 7 ~ 12 seconds; SYS LED blinks Green; all port Status LEDs are On.

**Back Panel**: The back panel provides for dual hot-swappable 1560W power supplies for powering the switch. The switch ships with one power supply (780 Watts) standard; use a secondary power supply module (1560 Watts) if the full 90 Watts output is needed on all ports.

**Package Contents**: Check package contents to make sure you have received the one Switch with a Power Supply installed, one AC Power cord, a second Power Supply (Optional), one RJ-45 to DB-9 cable, and four rubber feet.

**Install SFP Modules**: Do not look into laser ports. **1.** Position the SFP at either install slot with the SFP label facing correctly. **2.** Carefully slide the SFP device into the slot, aligning it with the internal installation guides. **3.** Press firmly so the SFP firmly seats against the internal mating connector. **4.** Attach an appropriate cable into the SFP module port. **5.** Attach the other end of the cable into the other device.

**Grounding**: **ATTENTION**: This case must be grounded. No DC input may be earth grounded. Use Isolated Power Supply. **Note**: The switch is an indoor device. If it used with outdoor devices such as outdoor IP cameras or outdoor WAPs, then you should install a surge protector or surge suppressor in order to protect the switch.

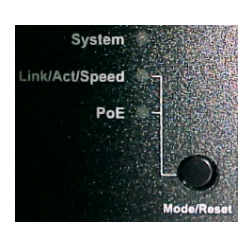

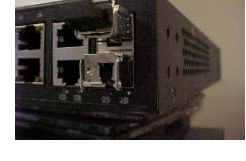

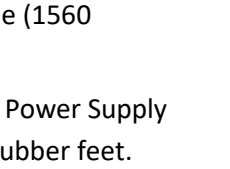

# This case must be earth grounder No DC input may be earth grounded **Use Isolated Power Supply**

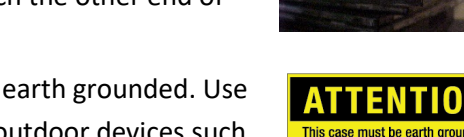

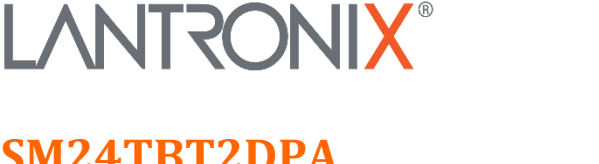

# **LANTRONIX®**

#### SM24TBT2DPA Quick Start Guide

**Connect to Power: CAUTION**! Hazardous Area: Do Not remove this cover. Trained service people only. No serviceable components inside. **CAUTION**: Hot Surfaces. **WARNING**: For continued protection against risk of fire, replace only with same type & rating of fuse. **Note**: 'To Keep Warranty Please Do NOT Remove' sticker. **Warning**: Class I Equipment. This equipment must be earthed. Power plug must be connected to a properly wired earth ground socket outlet. An improperly wired socket outlet could place hazardous voltages on accessible metal parts. **Warning**: Shock hazards exist that can result in serious injury or death if safety instructions are not followed. **Note**: This product is to be connected only to UL listed PoE networks and without routing to the outside plant. **Power Connection Warning**: Connect power supply to switch first, then connect the power supply to power. Otherwise catastrophic product failure may occur. **1.** Verify power is off to the DC circuit that you are going to attach to the switch PoE DC-input connector. This can be either of two power supplies (AC or DC input) or site source DC. **2**. Put a safety flag and lockout device at the source power circuit breaker or put a piece of tape over circuit breaker handle to prevent accidental power restore while you work on the circuit. See the *Install Guide*. **Power Disconnection**: After successful boot: **1.** Turn off power to switch. **2.** Disconnect cables.

**Connect AC Power Cord**: **Warning**: Risk of electrical shock. **Warning**: Shock/damage hazard exists if power

supply installed/removed with power on. **1.** See "Grounding" section above. **2.** Remove blank faceplate or use the one open power supply slot. **3.** Fasten the AC Power Supply with the slotted retaining screw. **4.** Insert the provided AC Power plug into the switch AC receptacle (power inlet). **5.** Connect the other end of the AC power cord to the AC power outlet. **6.** Check that **AC OK** and **DC OK** LEDs are lit.

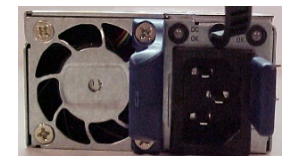

**Initial Config via Web Browser**: **1.** Connect PC Ethernet RJ45 connector to switch via standard Ethernet LAN cable. **2.** Power up PC to be used for initial config. **3.** Reconfigure PC's IP address & Subnet Mask to communicate with switch. **4.** Power up switch to be initially configured and wait until it finishes its start-up processes. **5.** Connect PC to any port on the switch using standard Ethernet cable; make sure switch port LED is lit. **6.** In Web browser, enter switch default IP address (192.168.1.77) and Subnet Mask (255.255.255.0). The Login page displays. **7.** Enter factory default Username (admin) and Password (admin). **8.** Click the "Login" button to log into the switch. See the *Web User Guide*.

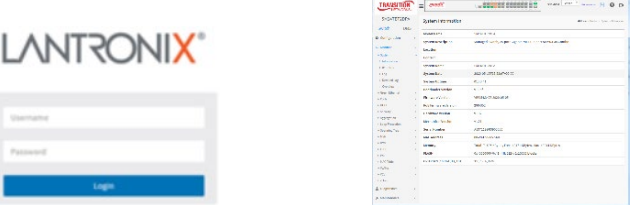

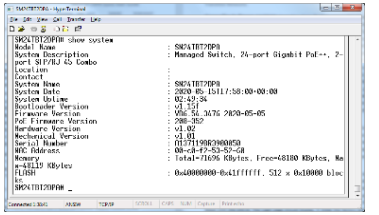

**Initial Config via CLI**: **1.** Use an RJ-45 cable to connect a terminal or PC/terminal emulator to the switch. **2.**  Attach the RJ-45 serial port on switch front panel to cable for Telnet/CLI configuration. **3.** Attach the other end of the DB-9 cable to a PC running Telnet or a terminal emulation program. **4.** After first time switch power up, perform initial switch config using the CLI. See the *CLI Reference* for other switch features.

**Related Documentation** : SMxxTAT4Xx Install Guide 33785, Web User Guide 33786, CLI Reference 33787. **Contact Us** : Toll Free: 800-526-8766. Phone: 949-453-3990. Fax: 949-453-3995[. Technical Support.](http://www.transition.com/support) [Sales Offices.](http://www.lantronix.com/about/contact) © 2021 Lantronix, Inc. All rights reserved. No part of the contents of this publication may be transmitted or reproduced in any form or by any means without the written permission of Lantronix. Lantronix is a registered trademark of Lantronix, Inc. in the United States and other countries. Patented[: patents.lantronix.com;](https://www.lantronix.com/legal/patents/) additional patents pending. All other trademarks and trade names are the property of their respective holders.